## Changement de mot de passe Messagerie administrative

Il est recommandé de changer de mot de passe étant donné le caractère systématique et connu de la sécurité :

> Identifiant du compte: UAI de l'école@ac-versailles.fr Mot de passe : les 5 derniers caractères de l'UAI : 4 chiffres, 1 lettre

Toutefois, le risque de perdre le mot de passe est grand : aussi, je me propose de regrouper les mots de passe de chacun et de les stocker à l'inspection. Faute de quoi, il faudrait appeler le rectorat pour obtenir un nouveau mot de passe.

La suite vous permettra de personnaliser votre mot de passe : la solution, c'est de se connecter sur internet avec Internet Explorer, Firefox, Mozilla, etc... à l'adresse suivante:

## [http://webmail.ac-versailles.fr](http://webmail.ac-versailles.fr/)

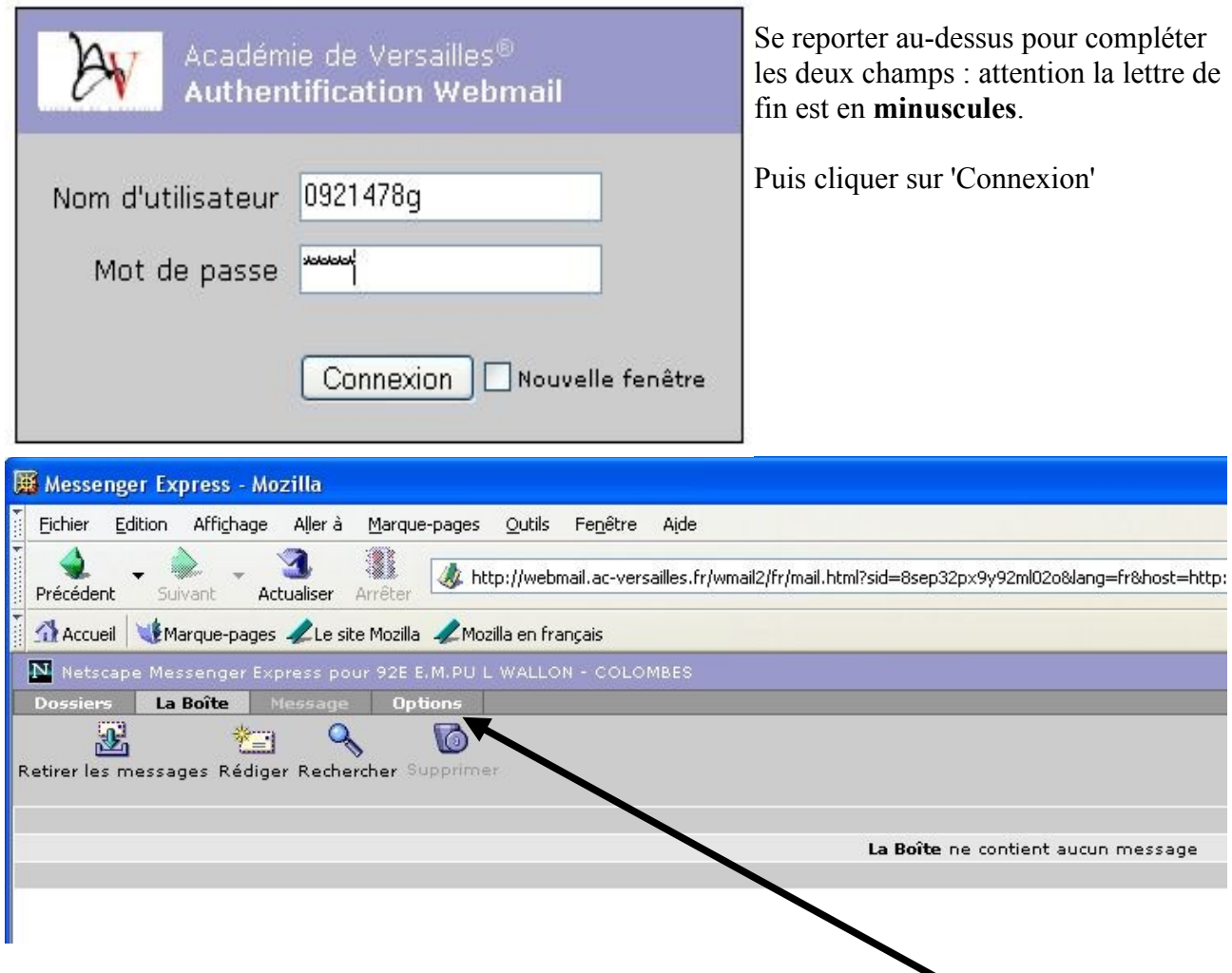

Vous accédez à votre Boîte Aux Lettres (BAL) administrative : Cliquer sur 'Options'

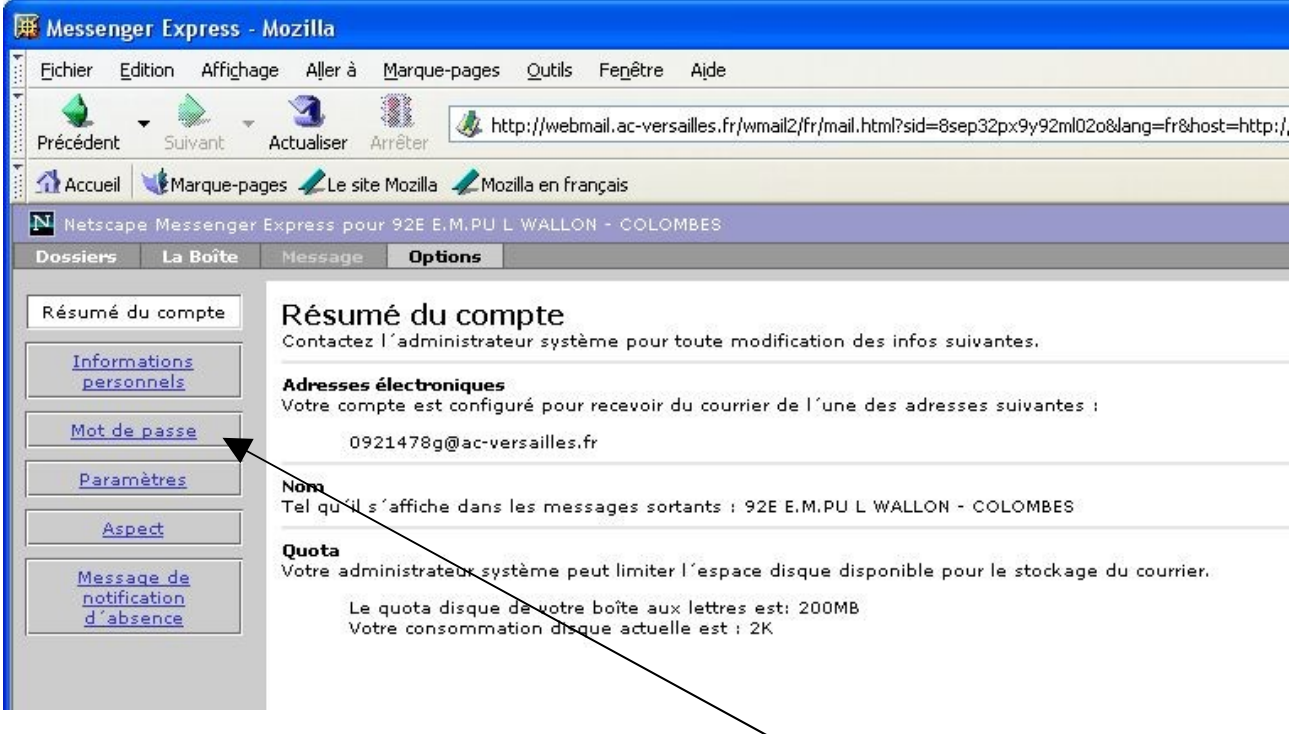

Vérifiez que vous êtes dans la bonne BAL...Cliquez sur 'Mot de passe'

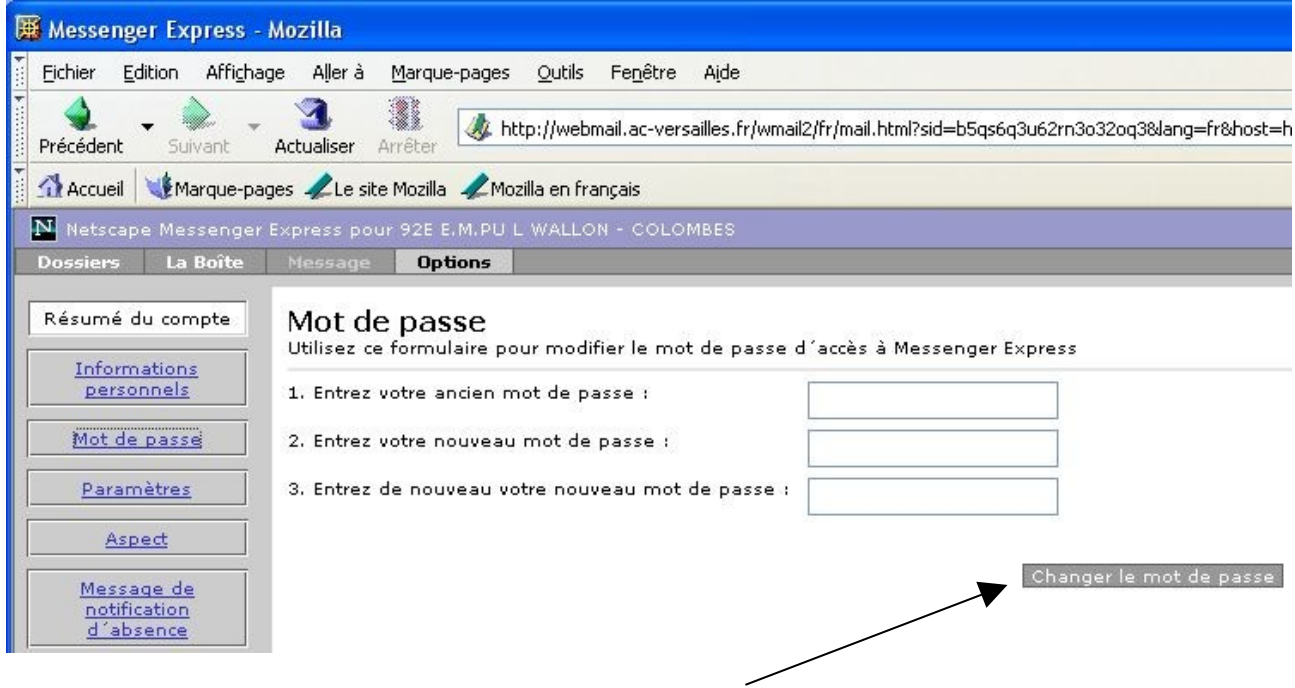

Remplissez les trois champs selon la demande puis validez.

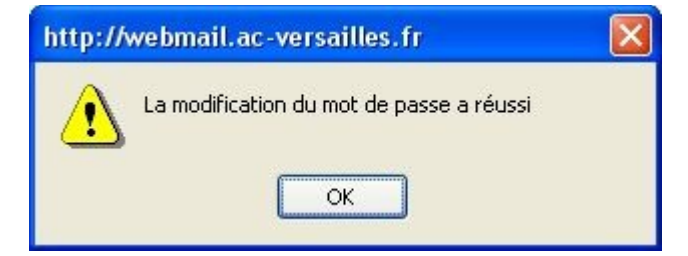

Cliquez sur 'OK' et c'est fini.